# **MC-1200 Series Quick Installation Guide**

# **Version 1.0, June 2020**

### **Technical Support Contact Information www.moxa.com/support**

#### Moxa Americas:

Toll-free: 1-888-669-2872 Tel: 1-714-528-6777 Fax: 1-714-528-6778

#### Moxa Europe:

Tel: +49-89-3 70 03 99-0 Fax: +49-89-3 70 03 99-99

#### Moxa India:

Tel: +91-80-4172-9088 Fax: +91-80-4132-1045

Moxa China (Shanghai office): Toll-free: 800-820-5036 Tel: +86-21-5258-9955 Fax: +86-21-5258-5505

#### Moxa Asia-Pacific:

Tel: +886-2-8919-1230 Fax: +886-2-8919-1231

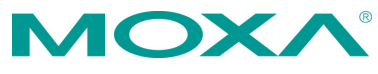

2020 Moxa Inc. All rights reserved.

**P/N: 1802012004010** \*1802012004010\*

# **Overview**

The MC-1200 Series computers are built around a 7th Gen Intel® Celeron® or Intel® Core™ i3, i5, or i7 CPU and come with 1 HDMI display port, 3 USB 3.0 ports, 2 gigabit LAN ports, and 2 3-in-1 RS-232/422/485 serial ports. The MC-1200 is equipped with a 2.5" HDD/SSD slot and a built-in TPM 2.0 module.

Additional value and convenience is provided through a modular design with three independent slots for flexible system integration and expansion. Users have the option to add a variety of different communications modules, including Wi-Fi, 3G, LTE, GPS, and mSATA expansion modules.

The MC-1200 is designed to operate reliably in extreme conditions, such as continuous exposure to low or high temperatures, humidity, high vibration, and power surges, making them perfect for heavy industry, solar grid, water/wastewater, oil and gas, and transportation applications.

# **Package Checklist**

Before installing the MC-1200, verify that the package contains the following items:

- MC-1200 embedded computer
- Terminal block to power jack converter
- DIN-rail mounting kit
- Quick installation guide (printed)
- Warranty card

*Please notify your sales representative if any of the above items are missing or damaged.*

# **MC-1200 Panel Layout**

The panel layouts of the MC-1200 are shown in the following illustrations:

### **Front View**

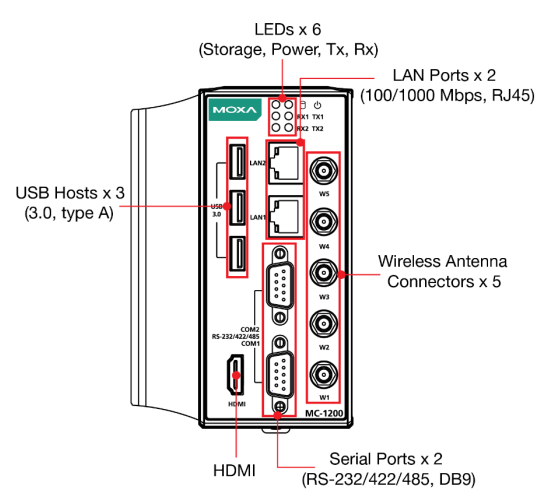

**Top View Bottom View**

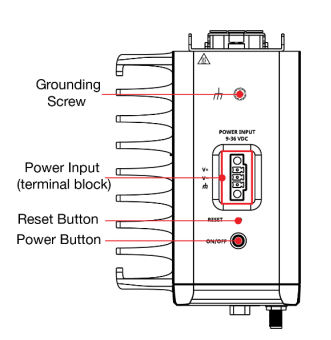

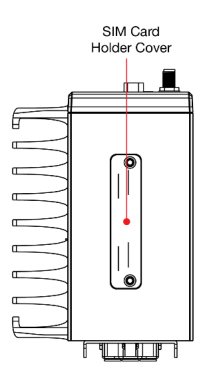

# **LED Indicators**

The following table describes the function of the LED indicators located on the front panel of the MC-1200:

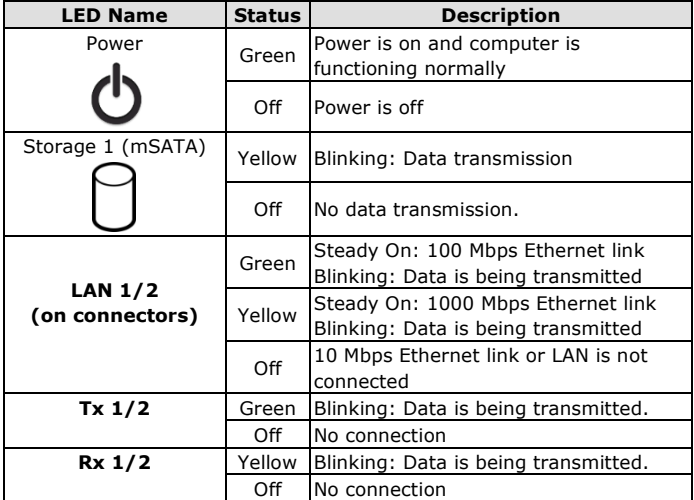

# **Installing the MC-1200 DIN-rail Mounting**

The MC-1200 comes with a DIN-rail mounting kit. To install the DIN-rail mounting kit, do the following:

## **STEP 1:**

Use the 4 screws included with the kit to attach the DIN-rail mounting bracket to the MC-1200's rear panel and tighten the screws to secure the bracket to the MC-1200.

# **STEP 2:**

Insert the top of the DIN rail into the slot just below the upper hook of the DIN-rail mounting kit.

### **STEP 3:**

Press the MC-1200 towards the DIN rail until it snaps into place.

## **Removal:**

## **STEP 1:**

Pull down the latch on the mounting kit with a screwdriver.

# **STEP 2 & 3:**

Slightly pull the MC-1200 forward and lift it up to remove it from the DIN rail.

For the specifications of the DINrail mounting screws, refer to the illustration on the right and adhere to these values to secure the DIN-rail bracket to the rear panel of the computer.

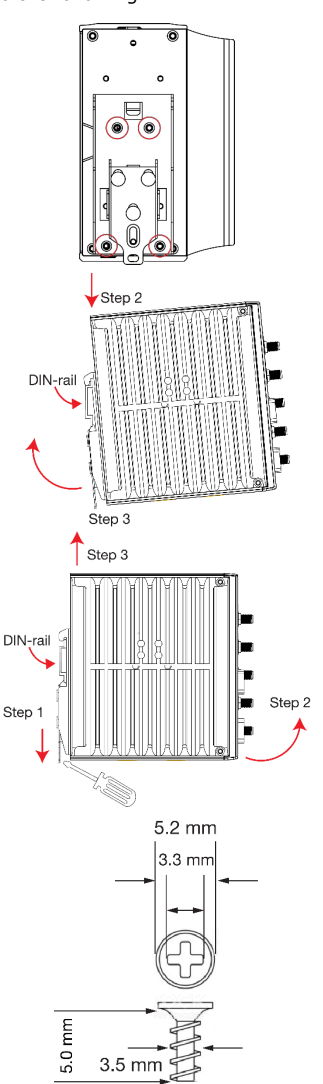

### **Wall Mounting**

The MC-1200 can be installed on a wall by using the optional wallmounting kit. The wall-mounting kit must be purchased separately.

#### **STEP 1:**

Use three screws for each bracket and attach the brackets to the rear of the MC-1200.

Refer to the figure on the right for the specifications of the screws used to attach the mounting brackets.

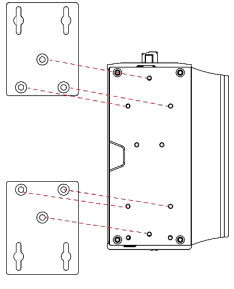

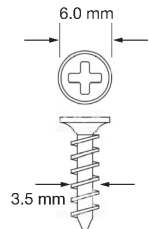

#### **STEP 2:**

Use two screws per bracket to attach the MC-1200 to a wall or cabinet.

#### **Note:**

Mounting the MC-1200 to a wall requires four screws. Use the MC-1200 computer, with the optional wallmounting brackets attached, as a guide to mark the correct locations of the screws on the wall.

The heads of the screws should be less than 6.0 mm in diameter, and the shafts should be less than 3.5 mm in diameter as shown in the figure on the right. Do not drive the screws in all the way; leave a space of about 2 mm to allow room for sliding the wallmounting bracket between the wall and the screws.

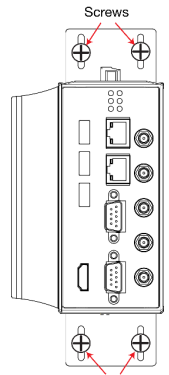

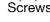

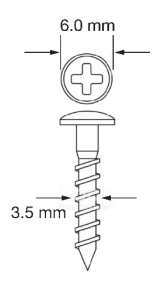

# **Connector Description**

# **Power Connector**

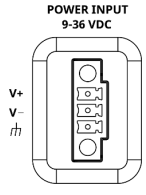

Use an LPS (9-36 VDC) or Class 2 power cord to connect to the MC-1200's terminal block to power jack converter and then turn on the power. If the power is supplied properly, the Power LED will light up. The OS is ready when the Power LED glows a solid green.

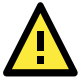

# **ATTENTION**

This product is intended to be supplied by a Listed Power Supply with output marked LPS and rated to deliver 9 to 36 VDC at a minimum of 8 A.

# **Grounding the MC-1200**

Grounding and wire routing help limit the effects of noise due to electromagnetic interference (EMI). Run the ground connection from the grounding screw (M4) to the grounding surface prior to connecting the power as shown in the illustration on the right.

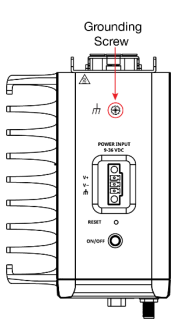

**NOTE** A 4 mm2 conductor must be used when the connection to the external grounding screw is utilized. The heat sink is grounded to the chassis by an internal screw.

# **Terminal Block**

Terminal block (JP1)—R/C (XCFR2, XCFR8), socket soldered on to the PWB, DINKLE ENTERPRISE CO., LTD, type 2EHDRM, rated 300 V, 15 A, 105°C. Mating with plug type 2RSDAM, 2ESDPM, 2ESDPLM or 2ESDVM, rated 300 V, 15 A, 105°C. The plug-half connection is secured by screws; suitable for 12 to 24 AWG wire size, secured on plug by screws with a torque value of 0.5 N-m (4.4253 lb-in).

### **Ethernet Ports**

The 10/100/1000 Mbps Ethernet ports use RJ45 connectors.

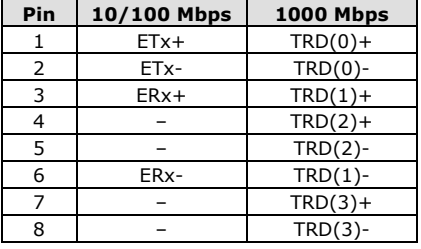

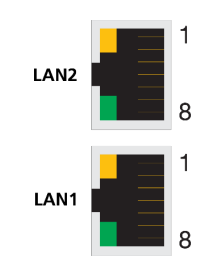

## **Serial Ports**

The serial ports use DB9 connectors. Each port can be configured by software as a RS-232, RS-422, or RS-485 port. The pin assignments for the ports are shown below:

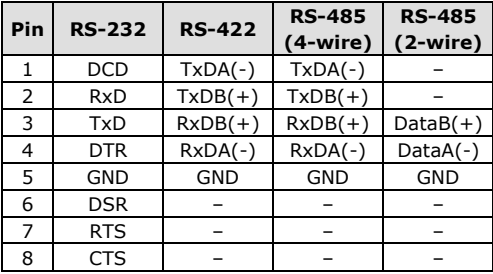

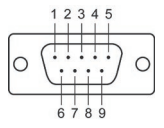

### **USIM Slot**

The MC-1200 has two USIM slots for 3G/LTE wireless Internet connections. Each slot supports dual USIM cards. To install a USIM card, gently remove the outer cover on the bottom panel, and then insert the USIM card into the slot.

### **USB Hosts**

The MC-1200 has 3 USB 3.0 Type-A connectors located on the front panel. The ports support keyboard and mouse devices, and can also be used to connect a flash disk for storing large amounts of data.

### **HDMI Connector**

The MC-1200 has an HDMI connector located on the front panel, allowing users to connect to an audio or video device.

**NOTE** Make sure you use an HDIMI-certified cable for a reliable audio or video connection.